# Thank you for your great support for Vissles.

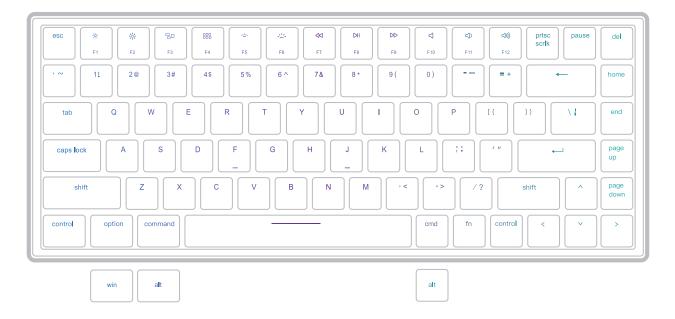

If you are a Windows user, please find the appropriate keycaps in the box, then follow the instructions to find and replace the above keycaps.

#### l Wired Mode

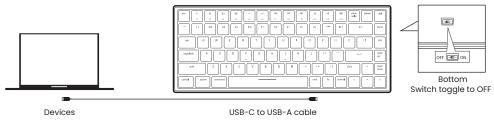

### $2 \; {\rm Wireless} \; {\rm Mode}$

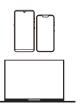

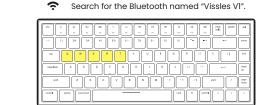

Bottom Switch toggle to ON

----

OFF - ON

Long press fn+q/w/e/r/t till the backlight of q/w/e/r/t flashes in white quickly, and pair with your device via the Bluetooth named Vissles VI".

# 3 Backlight Preferences

 $\label{eq:press_fn} \begin{array}{l} + \mbox{ home} \mbox{ to switch between 19 multi-light effects.} \\ \mbox{Press_fn} + \mbox{end} \mbox{ to switch between 9 monochrome sets.} \\ \mbox{Press_fn} + \mbox{ $\widehat{\sc h}$} \mbox{ / $\widehat{\sc h}$} \mbox{ to increase} \mbox{/ decrease the brightness level.} \\ \mbox{Press_fn} + \mbox{ $\widehat{\sc h}$} \mbox{ / $\widehat{\sc h}$} \mbox{ to increase} \mbox{/ decrease the lighting speed.} \end{array}$ 

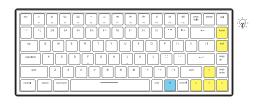

## 4 Marco Recording

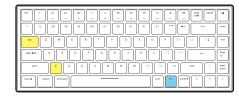

Press[n+tab]to switch the keyboard to Macro mode. Long press[n+z] for 3 seconds until the backlight flickers in white, and record. Long press[n+z] for 3 seconds to save the macro recording content. Click z to trigger the corresponding macro recording result. Macro recording mode only supports the recording of 16 characters.

#### 5 Multimedia function keys

| Кеу | Mac Mode                             |                                          | Windows Mode     |                                             |
|-----|--------------------------------------|------------------------------------------|------------------|---------------------------------------------|
|     | Without 'Fn' key                     | With 'Fn' key                            | Without 'Fn' key | With 'Fn' key                               |
| F1  | Decrease display<br>brightness level | FI                                       | F1               | Decrease display<br>brightness level        |
| F2  | Increase display<br>brightness level | F2                                       | F2               | Increase display<br>brightness level        |
| F3  | Mission Control                      | F3                                       | F3               | 3D cycle through<br>programs on the Taskbar |
| F4  | Launch Pad                           | F4                                       | F4               | Mission Control                             |
| F5  | Nil                                  | Decrease<br>keyboard<br>brightness level | F5               | Decrease keyboard<br>brightness level       |
| F6  | Nil                                  | Increase<br>keyboard<br>brightness level | F6               | Increase keyboard<br>brightness level       |
| F7  | Previous track                       | F7                                       | F7               | Previous track                              |
| F8  | Play/Pause                           | F8                                       | F8               | Play/Pause                                  |
| F9  | Next track                           | F9                                       | F9               | Next track                                  |
| F10 | Mute                                 | F10                                      | F10              | Mute                                        |
| F11 | Decrease the volume                  | F11                                      | F11              | Decrease the volume                         |
| F12 | Increase the volume                  | F12                                      | F12              | Increase the volume                         |

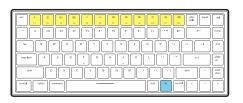

The functions of Multimedia function keys vary from Mac mode and Windows mode.

Please check the user manual for more details.

leed help? 🛛 🔛 hi@vissles.com